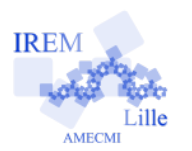

# **Plusieurs outils pour un même problème d'aire Fiche professeur**

*Auteur : Sébastien Dumoulard*

But de l'activité : Résoudre un problème d'aire en utilisant plusieurs outils :

- construction de la figure à l'aide d'un logiciel de géométrie dynamique (ici TracenPoche) ;
- démonstrations préliminaires avec l'aide de cette figure ;
- obtention d'une solution approchée par manipulation de la figure dynamique ;
- calcul littéral ;
- obtention d'approximations plus fines de la solution à l'aide du tableur.
- résolution exacte par l'algèbre.

# **Compétences engagées :**

- ✔ Manipulation d'un logiciel de géométrie dynamique *[B2i : item C.3.6.]* ;
- $\vee$  Copier-coller un fichier texte;
- $\blacktriangleright$  Manipulation du tableur *[B2i : item C.3.4.]* ;
- ✔ Enregistrer des fichiers à l'endroit demandé. *[B2i : item C.1.6.]*

#### **Pré-requis :**

- $\vee$  Caractérisation du triangle rectangle (cercle);
- $\vee$  Théorème de Pythagore ;
- ✔ Théorème de Thalès ;
- $\vee$  Aire d'un triangle ;
- ✔ Calcul littéral. (Produire et réduire une expression littérale.)

# **Matériels utilisés :**

 $\vee$  Classe pupitre ou site informatique, synthèse avec un vidéoprojecteur.

**Durée indicative :** 1 heure en salle informatique, et 30 minutes de synthèse en classe.

#### **Nom des logiciels utilisés :**

- ✔ TracenPoche ;
- $\vee$  Calc (tableur de la suite OpenOffice);
- $\checkmark$  Éventuellement : interface « réseau » de MathenPoche ;
- $\triangleright$  Éventuellement : calculatrice.

## **Déroulement de la séance :**

Cette activité, telle que la fiche élève est présentée, peut être considérée comme une évaluation. Faisant suite à d'autres séances de résolution de problèmes en salle informatique (telles que l'activité <u>« Plusieurs outils pour un problème de périmètre »</u>), il est possible de distribuer la fiche élève et de laisser travailler les élèves en autonomie.

Outre certaines capacités du programme de mathématiques (triangle inscrit dans un cercle, théorème de Pythagore, de Thalès, calcul d'aire), l'élève doit aussi être capable d'appréhender un logiciel de géométrie dynamique (manipulation d'une figure donnée en partie 2, construction d'une figure en partie 1), ainsi que le tableur (partie 4).

Dans la pratique, l'élève doit répondre par écrit aux questions en caractères gras, sur copie. Le fichier tableur doit être enregistré puis récupéré par l'enseignant pour contrôle des formules saisies.

Quant à la construction géométrique de la 1<sup>re</sup> partie, elle doit aussi être sauvegardée : soit en enregistrant le script TracenPoche sous forme de fichier texte (\*.txt), soit en utilisant l'interface « réseau » du logiciel MathenPoche, qui permet d'incorporer la construction TracenPoche au sein d'une séance d'exercices, en ne laissant disponibles que les boutons choisis par l'enseignant<sup>[1](#page-0-0)</sup>. Il est alors possible pour l'enseignant de récupérer les constructions de chaque élève, une fois la séance terminée (et même de son domicile !).

## **Variantes / Pour aller plus loin / Références :**

- ✔ Variante : avec un autre logiciel de géométrie dynamique comme GeoGebra ou GeoPlan par exemple.
- ✔ Variante : la dernière partie peut être traitée avec une calculatrice : soit par essais successifs, soit en utilisant le mode « Table » de certains modèles.
- Lors du chapitre « Notion de fonction », on peut étudier graphiquement la fonction  $x \to 0,24x^2$  pour déterminer une approximation de la solution du problème.
- $\vee$  L'étude des équations du type «  $x^2 = a$  » permet de déterminer la solution.

<span id="page-0-0"></span><sup>1</sup> MathenPoche Réseau sera remplacé par « LaboMEP » en septembre 2010, à l'ergonomie améliorée et aux fonctionnalités enrichies, testable à l'adresse [www.labomep.fr.](http://www.labomep.fr/)